# Intel® Utilities Installationsanweisungen

Diese Anweisungen beschreiben die Installation der Intel® Utilities von der Intel Software für die Systemverwaltung CD Nr. 1 (für die englische Version mit zwei CDs) oder der DVD (für die Version in mehreren Sprachen) aus. Diese Anleitungen umfassen die folgenden Utilities:

- Intel Befehlszeilen-Schnittstelle (Command Line Interface, Intel CLI)
- Intel SNMP-Subagent
- Erweiterte Intel Serverfernsteuerung (Advanced Remote Server Control, Intel ARSC)
- Intel One Boot Flash-Update (Intel OFU) Utility

Die Utilities werden entweder auf dem verwalteten Intel Server oder auf einem Administratorsystem installiert. In der folgende Tabelle sehen Sie, wo das Utility installiert werden muss.

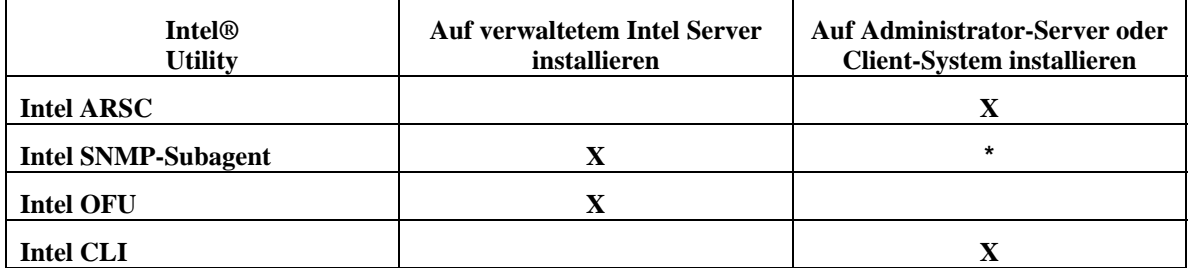

\*Kopieren Sie die MIB-Datei der Grundplatine vom Installationsverzeichnis des verwalteten Servers auf den Computer mit der SNMP-Verwaltungsanwendung.

#### Unterstützte Intel® Server-Mainboards

- Das **Intel ARSC** Anzeigeprogramm kann alle Intel Server-Mainboards steuern, auf denen das Intel Advanced Management-Modul installiert ist. Das Anzeigeprogramm kann auf einer beliebigen Plattform, auf der eines der unterstützten Betriebssysteme ausgeführt wird, installiert werden.
- Der **Intel SNMP-Subagent** kann auf allen verwalteten Servern installiert werden, die von der Intel Software für die Serververwaltung unterstützt werden und über einen BMC (Baseboard Management Controller) oder National Semiconductor\* PC87431x "Mini"-BMC verfügen.
- Das **Intel CLI-Utility** verwendet einen Proxy-Server, der auf jedem beliebigen System installiert werden kann, auf dem ein unterstütztes Betriebssystem ausgeführt wird. Sie können Intel CLI zur Verwaltung jedes beliebigen Intel Server-Mainboards mit einem BMC (Baseboard Management Controller) oder National Semiconductor\* Mini-BMC einsetzen.

• Das **Intel OFU** Utility kann außer auf Intel Blade-Servern auf allen verwalteten Servern installiert werden, die von der Intel Software für die Serververwaltung unterstützt werden und die über einen BMC oder National Semiconductor\* PC87431x "Mini"-BMC verfügen. (Auf Systemen mit einem Mini-BMC können Sie Intel OFU nur zur Aktualisierung des BIOS verwenden.)

## Unterstützte Betriebssysteme

In den *Versionshinweisen* der Intel Software für die Serververwaltung finden Sie aktuelle Hinweise zu unterstützten Service-Packs oder Updates für die Intel Utilities.

#### Verwaltete Server

Intel OFU und der Intel SNMP-Subagent müssen auf dem verwalteten Server installiert sein. Intel ARSC und Intel CLI können auf einem verwalteten Server, einem anderen Server oder auf einem Client-System, beispielsweise einem Notebook, installiert sein.

Die folgenden Betriebssysteme (Architekturversionen IA-32 und Intel 64) werden unterstützt, es sei denn, die *Liste der getesteten Hardware und Betriebssysteme* für Ihre Plattform enthält gegenteilige Informationen:

- Microsoft\* Windows\* Server 2003 (Architekturversion IA-32) und Windows Server 2003 Enterprise Edition (Architekturversionen IA-32 und Intel 64)
- Microsoft Windows Server 2003 Release 2
- Microsoft Windows 2000 Server und Windows 2000 Advanced Server
- Microsoft Windows Vista Enterprise Edition
- Red Hat Enterprise Linux 4 Advanced Server und Enterprise Server
- Red Hat Enterprise Linux 5 Advanced Server und Enterprise Server
- SuSE\* Linux Enterprise Server 9
- SuSE Linux Enterprise Server 10
- Windows XP Professional (nur für Intel ARSC Anzeigeprogramme), sofern von der Hardwareplattform unterstützt

**Hinweis:** Einige Intel Serverplattformen unterstützen möglicherweise nicht alle der oben aufgeführten Betriebssysteme. Die neuesten Informationen zu den getesteten Betriebssystemversionen und unterstützten Softwarekomponenten für Ihr Intel Server-Mainboard finden Sie in der *Liste der getesteten Hardware und Betriebssysteme* oder der *Liste der getesteten Software und Betriebssysteme*. Angaben zur Verfügbarkeit dieser Listen auf Englisch und in anderen Sprachen für Ihr Server-Mainboard finden Sie auf der Intel Support-Website (support.intel.com).

#### Andere Client-Systeme

Sie können auf einem Client-System das Intel ARSC Anzeigeprogramm oder Intel CLI installieren und ausführen oder eine Telnet-Sitzung mit einem Intel CLI-Proxy-Server auf einem anderen System öffnen. Die folgenden Betriebssysteme (Architekturversionen IA-32 und Intel 64) werden auf Client-Systemen unterstützt:

- Microsoft\* Windows\* Server 2003
- Microsoft\* Windows\* Server 2003 Release 2
- Microsoft Windows Server 2000
- Microsoft Windows Vista Business Edition
- Red Hat Enterprise Linux 4
- Red Hat Enterprise Linux 5
- SuSE Linux Enterprise Server 9
- SuSE Linux Enterprise Server 10
- Windows XP Professional (nur für das Intel ARSC-Anzeigeprogramm)

**Hinweis:** Einige Client-Systeme unterstützen möglicherweise nicht alle oben aufgeführten Betriebssysteme. Eine Liste der unterstützten Betriebssysteme finden Sie in Ihrer Hardware-Dokumentation.

Installation der Utilities

Unter Microsoft Windows

- 1. Stellen Sie sicher, dass folgende Komponenten installiert sind, bevor Sie mit der Installation der Intel Komponenten beginnen:
	- a. Intel ARSC benötigt Sun\* Java\* Runtime Environment (JRE) 1.4.2 oder neuer.
	- b. Intel SNMP-Subagent benötigt die SNMP-Komponente (Master Agent).
- 2. Legen Sie die Systemverwaltungssoftware CD Nr. 1 oder die DVD mit den Intel Utilities ein.
- 3. Klicken Sie unter Intel® Utilities auf den Link, der das Intel Utilities Installationsprogramm öffnet.
- 4. Wählen Sie Weiter, um zum Bildschirm "Typ auswählen" zu gelangen und markieren Sie dann die Option **Vollständig,** um alle Intel Utilities zu installieren, oder **Benutzerdefiniert,** um die zu installierenden Utilities auszuwählen.
- 5. Klicken Sie auf **Weiter** und anschließend auf **Beenden,** um die Installation abzuschließen.
- 6. Gehen Sie beim Intel SNMP-Subagent wie folgt vor:
	- a. Bearbeiten Sie die config-Datei entsprechend der Beschreibung im Benutzerhandbuch für Intel SNMP-Subagent.
	- b. Kopieren Sie die MIB-Dateien von SNMP aus dem Installationspfad des SNMP-Subagent auf das System mit der SNMP Verwaltungsanwendung.

## Unter Linux

- 1. Stellen Sie sicher, dass folgende Komponenten installiert sind, bevor Sie mit der Ausführung des Installationsskripts beginnen:
	- a. Intel ARSC benötigt Sun Java Runtime Environment JRE 1.4.2 oder neuer.
	- b. Intel OFU benötigt die w3c-libwww- und Kernel-Quellpakete.
	- c. Intel SNMP-Subagent benötigt den SNMP Master Agent.
- 2. Öffnen Sie ein Command-Shell-Fenster.
- 3. Führen Sie dasjenige Installationsskript aus der folgenden Tabelle aus, das Ihrer Linux Version und der zu installierenden Softwarekomponente entspricht.

#### **Hinweis:**

*Das Installationsskript des Intel SNMP-Subagent deinstalliert das Standard net-SNMP RPM und installiert das Intel Server Management Software net-SNMP 5.4.1 RPM von der Installations-CD oder -DVD. Intel empfiehlt, das Intel SNMP-Subagent Installationsskript zu verwenden, um diese Komponente zu installieren, da es gleichzeitig alle erforderlichen Softlinks erstellt.* 

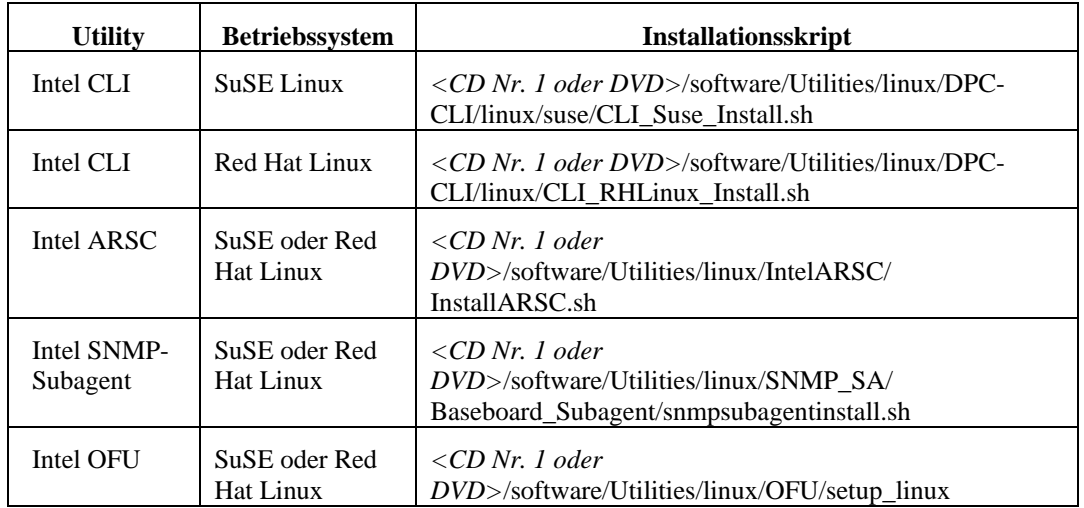

- 4. Falls installiert, gehen Sie beim Intel SNMP-Subagent wie folgt vor:
	- a. Bearbeiten Sie die config-Datei entsprechend der Beschreibung im Benutzerhandbuch für den Intel SNMP-Subagent.
	- b. Kopieren Sie die MIB-Dateien von SNMP aus dem Installationspfad des SNMP-Subagent auf das System mit der SNMP Verwaltungsanwendung.

#### Installationshinweise

• Intel ARSC kann von der CD, DVD oder über ein USB-Gerät ausgeführt werden. Es wird üblicherweise von einer Verwaltungskonsole aus installiert oder ausgeführt, die dann auf dem verwalteten Intel Server-Mainboard mit dem Intel Advanced Management-Modul verbunden ist.

- Intel ARSC benötigt das Sun Java Runtime Environment 1.4.2 Plugin für Ihren Browser. Sie können dieses Plugin und dazugehörige Installationsanweisungen bei [www.sun.com](http://www.sun.com/) herunterladen. Linux Benutzer müssen eine Verknüpfung im Plugin-Ordner erstellen (dieser Vorgang wird in der Sun JRE-Installationsanweisung erklärt).
- In den Sicherheitseinstellungen Ihres Browsers müssen für Intel ARSC die Java Applets aktiviert werden.
- Verwenden Sie auf Betriebssystemen der Architektur Intel 64 einen 32-Bit-Browser, um Intel ARSC auszuführen. Vergewissern Sie sich, dass der Plugin-Ordner für den Browser über eine Verknüpfung zu Java Runtime verfügt (siehe Sun Dokumentation zur Installation von JRE).
- Der Intel SNMP-Subagent erfordert, dass der Master Agent installiert ist und ausgeführt wird. Linux Benutzer müssen zudem die Datei snmpd.conf bearbeiten. Weitere Informationen dazu finden Sie im *Benutzerhandbuch für den SNMP Subagent*.
- Der Intel CLI-Proxy-Server wird normalerweise auf einer Verwaltungskonsole (nicht auf dem verwalteten Server) installiert und der Zugriff erfolgt entweder über die lokale Konsole oder ferngesteuert über Telnet. Weitere Informationen dazu finden Sie im Intel *CLI-Benutzerhandbuch*.
- Verwenden Sie den Intel Deployment-Assistant oder das Systemkonfigurations-Utility (syscfg), um BMC-Anwender zu aktivieren, BMC-Kennwörter einzurichten, KVM zu aktivieren und die IP-Adresse für den BMC-Zugriff einzurichten. Diese Tools können von der Intel Support-Website (support.intel.com) heruntergeladen werden.
- Um Intel CLI über Telnet auszuführen, brauchen Sie einen Microsoft Patch, um das Zeilenvorschubproblem in Windows XP Professional und Windows Server 2003 zu beheben. Den Hotfix (der auch unter Windows XP SP2 verfügbar ist) finden Sie unter <http://support.microsoft.com/?kbid=824810>.
- Nicht alle Intel Serverplattformen unterstützen Intel One Boot Flash-Update. Eine Liste der unterstützten Plattformen finden Sie in der *Liste der getesteten Software und Betriebssysteme*.

## Deinstallieren der Intel Utilities

#### Microsoft Windows

Um die Intel Utilities unter Microsoft Windows zu deinstallieren, verwenden Sie das Applet "Software" in der Systemsteuerung von Windows.

## Linux

Um die Software unter Linux zu deinstallieren, führen Sie das in der folgenden Tabelle aufgeführte Deinstallationsskript aus.

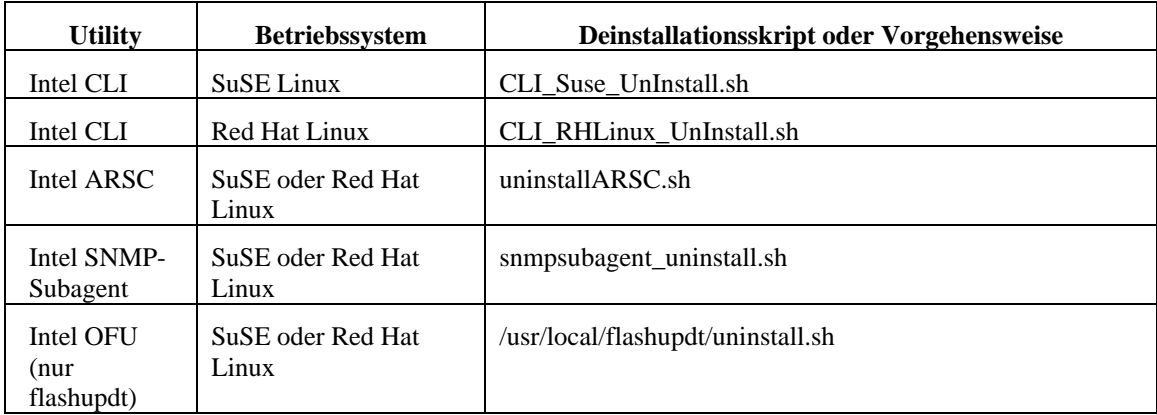

## Ausführen der Software

- Um Intel ARSC direkt auszuführen (ohne Microsoft System Center Essentials 2007 und das Intel Management-Paket für Windows), klicken Sie auf den Link "Erweiterte Intel® Serverfernsteuerung" (ARSC) im Startmenü von Windows oder auf den entsprechenden Befehl im Programm-Menü von Red Hat oder SuSE Linux.
- Um Intel CLI auszuführen, verwenden Sie den Menübefehl "Intel CLI" im Startmenü von Windows oder stellen Sie, falls Sie nicht am Intel CLI-Proxy-Server arbeiten, eine Telnet-Verbindung mit dem Intel CLI Proxy-Server über Anschluss 623 her. Intel CLI fragt nach der IP-Adresse zum BMC, nach einem BMC-Benutzernamen und nach dem BMC-Kennwort für den verwalteten Server.
- Um den Intel SNMP-Subagent zu verwenden, führen Sie eine SNMP-Verwaltungsanwendung aus (nicht im Paket enthalten). Verwenden Sie dazu die im MIB-Ordner auf dem verwalteten Server installierte MIB. Stellen Sie zum verwalteten Server eine Netzwerkverbindung auf dem verwalteten Server her, die vom Betriebssystem erkannt wird (LAN 3 beispielsweise wird nur vom BMC erkannt).
- Um Intel OFU einzusetzen, gehen Sie zum verwalteten Server, auf dem OFU installiert wurde, und führen Sie "flashupdt" im Befehlszeilenfenster oder der Shell aus. Die Befehlssyntax finden Sie in der Intel OFU Dokumentation.

## Dokumentation

Die CD oder DVD enthält folgende Dokumentation:

- *Benutzerhandbuch für das Intel One Boot Flash-Update*
- *Benutzerhandbuch für die Intel Befehlszeilen-Schnittstelle*
- *Benutzerhandbuch für den Intel SNMP-Subagent*

Die oben aufgeführten Dokumentationen erfordern Adobe\* Acrobat Reader Version 5 oder neuer (herunterzuladen von der Website [www.Adobe.com](http://www.adobe.com/)).

Für Intel ARSC (Serverfernsteuerung) wird eine Online-Hilfe angeboten (Zugriff über das Intel ARSC Anzeigeprogramm).

Auf der Intel Support-Website (support.intel.com) finden Sie folgende Dokumentation:

• *Tested Software and Operating System List* (möglicherweise nur auf Englisch erhältlich)

Copyright © 2007, Intel Corporation. Alle Rechte vorbehalten.

Intel ist eine Marke der Intel Corporation in den USA und anderen Ländern.

<sup>\*</sup>Andere Marken und Produktnamen können das Eigentum der jeweiligen Inhaber sein.